# SCRIBE INFOSQUOTA

- Comment gérer les quotas des utilisateurs ?
- Comment est informé les utilisateurs ?
- *Comment paramétrer 'Infosquota" ?*

## Présentation :

- Il est possible d'ajouter au module utilisé (Scribe) des applications web dont l'installation est laissée à votre initiative.
- *Infosquota (*applications web) est un outil qui permet de mettre en place les quotas de manière très souple et très pédagogique. Chaque utilisateur apprend à gérer son quota en suivant une information claire sur son évolution.

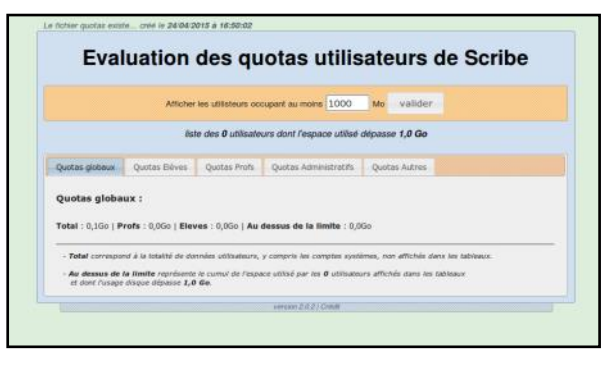

Quota disque : 200 Mo  $\sqrt{a}$ 

- Grâce à son outil de visualisation, *Infosquota* permet de retrouver les fichiers que les utilisateurs ont ventilé hors de leur lecteur partagé personnel. En effet les fichiers dispersés dans d'autres volumes sont comptabilisés dans le quota de l'utilisateur (dossiers personnels, partages équipe pédagogique, classe, groupes, etc.).
- Cet outil vient en complément de la visualisation des quotas disponible dans la console d'administration de Scribe.

## 2

1

### Informations coté utilisateurs :

Une fois l'application installée et paramétrée, l'utilisateur aura les différentes informations à l'ouverture de sa session voici les différents cas :

#### ➔ *Principe du fonctionnement général des quotas :*

Les quotas sont composés d'une limite douce (soft) et d'une limite dure (hard). **La limite dure vaut le double de la limite douce**.

Les règles suivantes s'appliquent à l'utilisateur :

- il ne peut pas dépasser la limite dure.
- il peut dépasser la limite douce pendant 7 jours.
- passé ce délai, seule la limite douce est prise en compte et il est obligé de supprimer des données afin de repasser en dessous de celle-ci.

A partir de là, le processus douce/dure reprend et l'utilisateur peut à nouveau dépasser la limite douce pour une durée maximale de 7 jours.

Dans l'EAD, c'est la limite douce qui est indiquée.

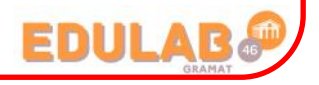

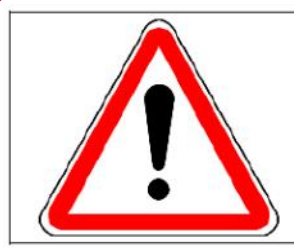

Si la limite dure est atteinte ou si cela fait plus de 7 jours que la limite douce est dépassée, l'utilisateur est obligé de repasser en dessous de la limite douce car les logiciels risquent de ne plus fonctionner.

#### **1er cas (pas de quota) :**

Vous n'avez défini aucun quota (i.e. : quota = 0) pour l'utilisateur. Il n'y a donc aucun message pour l'utilisateur.

#### **2ème cas (quota défini) :**

L'utilisateur occupe un espace inférieur à 90 % de la limite douce.

A la connexion, un message d'information avec quota et occupation disque actuelle s'affiche pendant 5 secondes.

#### **3ème cas (quota défini) :**

L'utilisateur occupe un espace supérieur à 90 % de la limite douce mais inférieur à la limite douce.

Profil Windows

Quotas disque en Mo (o pour inactif)

Activation du shell (gestion de clients Linux)

A la connexion, le message d'avertissement préventif suivant s'affiche avec clic obligatoire sur OK.

L'utilisateur sait ainsi qu'il approche de la limite douce sans pour autant être obligé de supprimer des fichiers.

#### **4ème cas (quota défini) :**

L'utilisateur dépasse la limite douce.

Un message plus ferme s'affiche. L'utilisateur est obligé de cliquer sur OK pour le faire disparaitre. Il a donc 7 jours pour repasser en dessous de la limite douce. S'il ne le fait pas, il ne pourra plus rien enregistrer

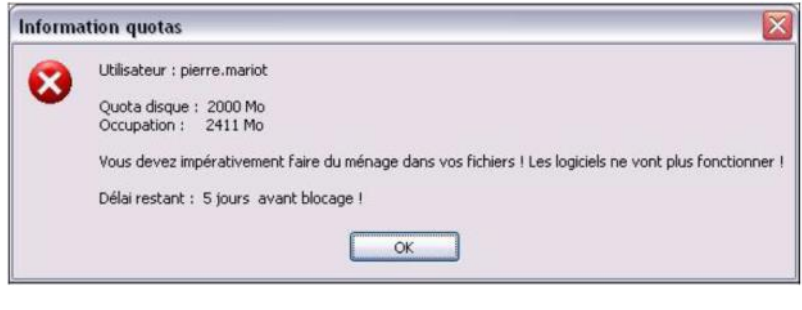

 $\rightarrow$  DEPECHEZ-VOLIS III

OK

Délai restant : 34h 20min

tant qu'il ne sera pas repassé en dessous de la limite douce.

En dessous d'une durée restante de 48h, le message devient :

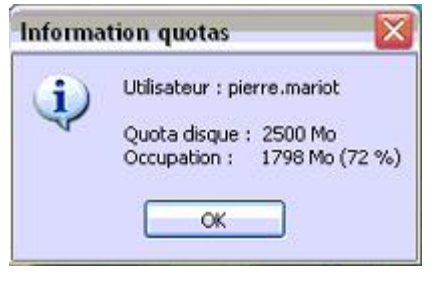

ln.

obligatoire - profil1

 $\mathbf{\check{v}}$ 

⊡

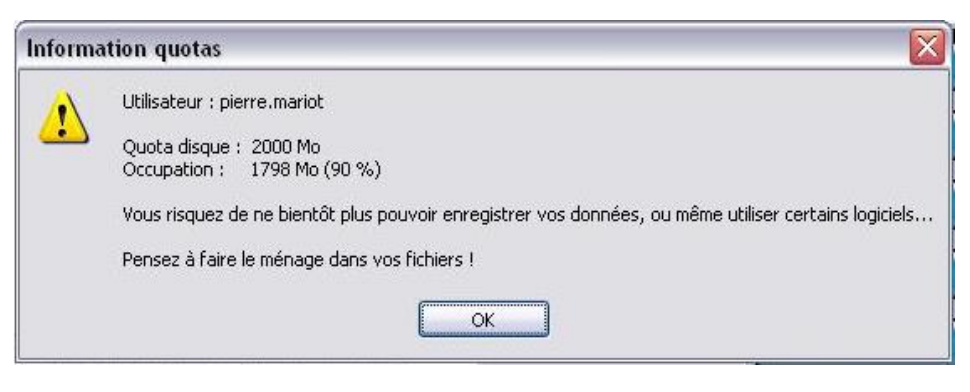

#### Coté administrateur :

3

Dans l'environnement Scribe, les utilisateurs ne savent pas facilement quel espace disque ils occupent. Lorsque des quotas sont appliqués (ce qui est très fortement conseillé), leur dépassement entraîne des blocages : impossibilité d'enregistrer des documents de travail, erreurs de lancement de certains logiciels (Firefox par exemple, qui écrit des données à son ouverture).

le logiciel Infosquota l'informe de la capacité de stockage dont il dispose ainsi que de l'espace qu'il occupe. En cas de dépassement, il l'informe du délai dont il dispose pour revenir à une situation normale.

Infosquota a été développé par Olivier Hacquard et Jérôme Labriet (Académie de Besançon) en étroite collaboration avec Bruno Debeve (Académie de Bordeaux), Frédéric Poyet (Académie de Dijon) et Pierre Mariot (Académie de Besançon) dans le cadre du projet EOLE.

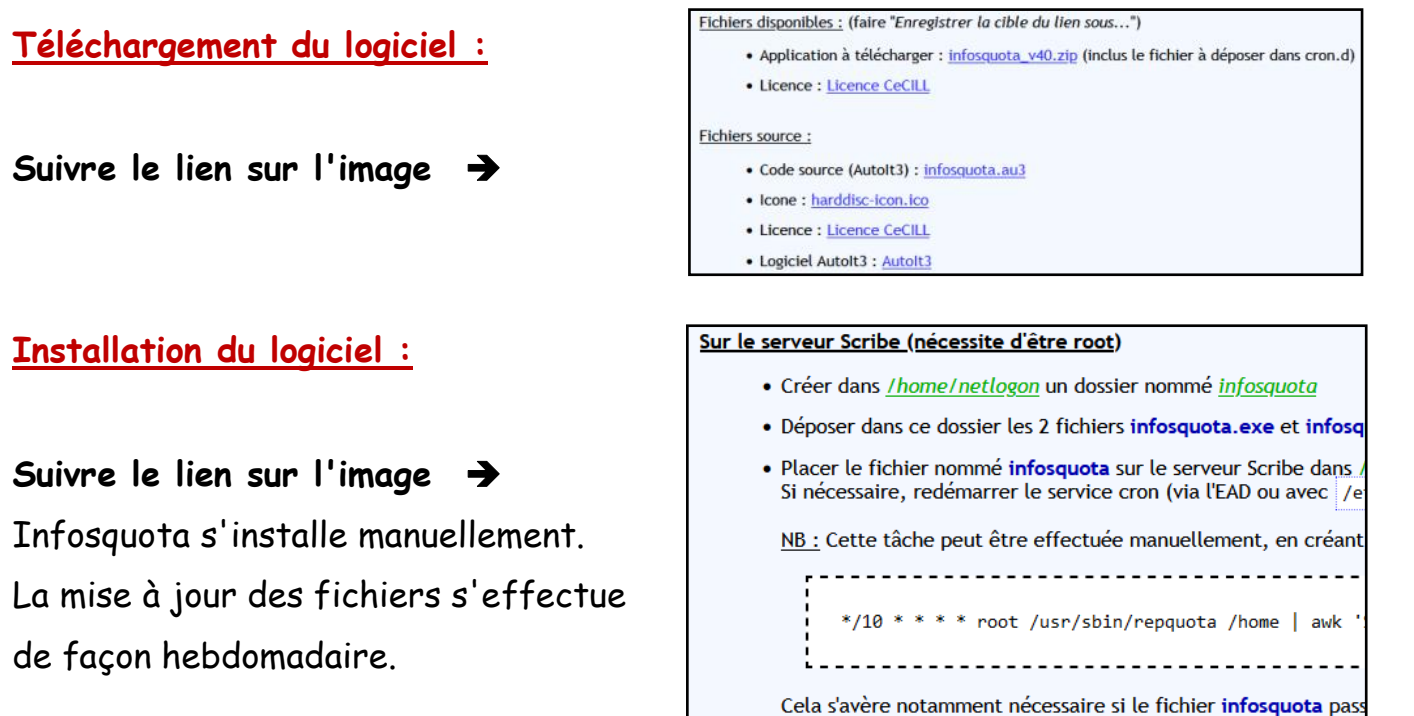

Infoquotas place dans le répertoire de chaque utilisateur un fichier "**liste\_fichiers.log**" qui rend compte de tous les fichiers dont l'utilisateur est propriétaire et qui ne sont pas enregistrés dans son perso.

#### **Se connecter à l'application web :**

Pour accéder à l'application se rendre à l'adresse : http://<adresse\_serveur>/quotas/

**Seul l'utilisateur admin est autorisé à se connecter à l'application.** 

#### **Paramétrage personnalisé des quotas dans votre établissement :**

La procédure suivante vous permet de personnaliser l'utilisation des quotas dans votre établissement. Vous pouvez ainsi paramétrer les différents messages affichés aux utilisateurs.

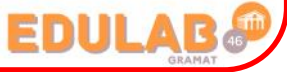

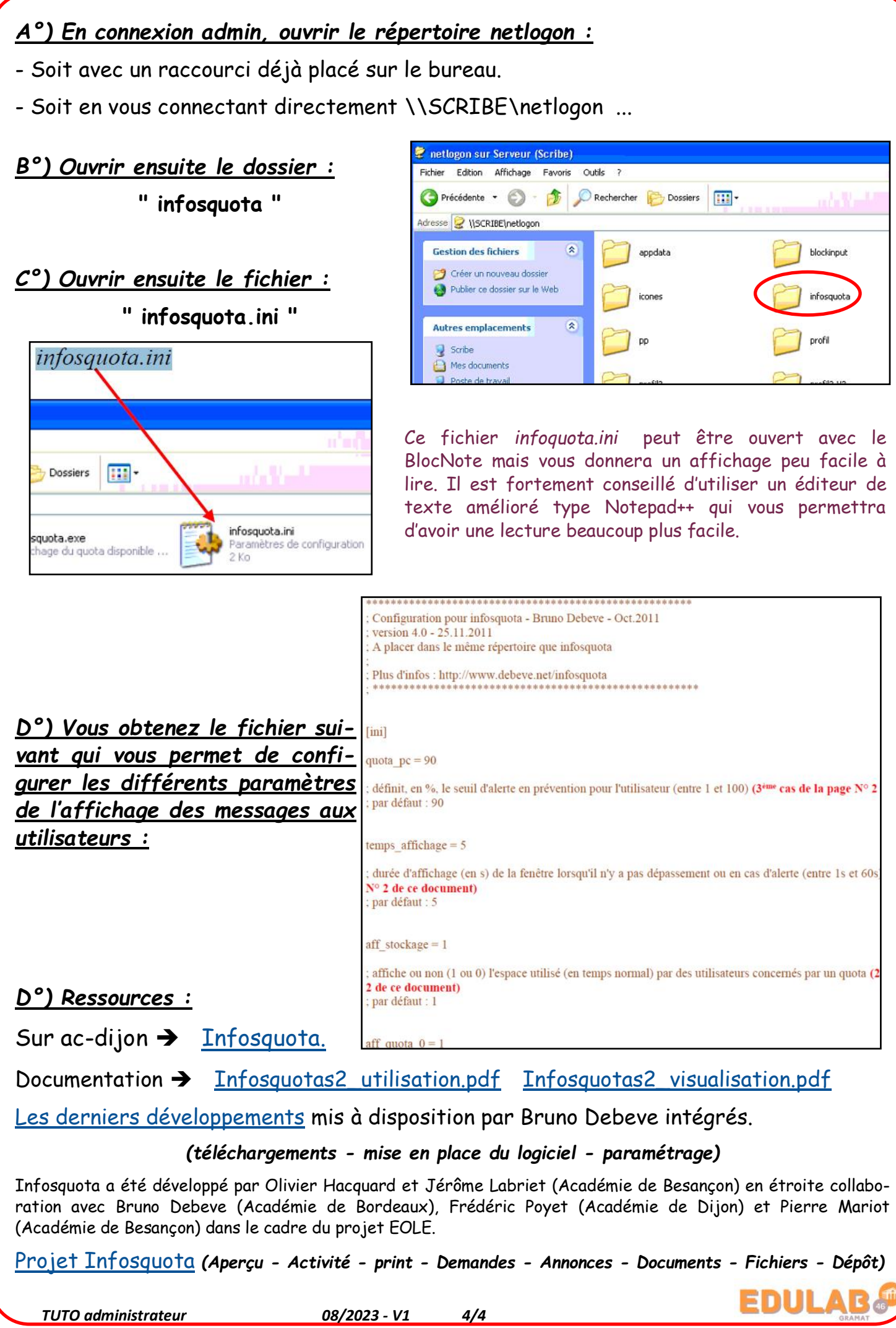